**УДК 681.3** 

## **КОМП'ЮТЕРНЕ МОДЕЛЮВАННЯ ЕЛЕМЕНТІВ ТЕХНОЛОГІЧНОГО** ПРОЦЕСУ ВИГОТОВЛЕННЯ ЦЕМЕНТОБЕТОНУ

## I.Г. Кириченко, проф., д.т.н., О.В. Єфименко, доц., к.т.н., Т.В. Плугіна, доц., к.т.н, Харківський національний автомобільно-дорожній університет

Анотація. Наведено результати комп'ютерного моделювання елементів технологічного лроиесу виготовлення иементобетону за допомогою віртуальної лабораторії LabVIEW.

**Ключові слова:** моделювання, технологічний процес, віртуальна лабораторія.

# КОМПЬЮТЕРНОЕ МОДЕЛИРОВАНИЕ ЭЛЕМЕНТОВ **ТЕХНОЛОГИЧЕСКОГО ПРОШЕССА ПРИГОТОВЛЕНИЯ ШЕМЕНТОБЕТОНА**

# И.Г. Кириченко, проф., д.т.н., А.В. Ефименко, доц., к.т.н., Т.В. Плугина, доц., к.т.н., **ɏɚɪɶɤɨɜɫɤɢɣ ɧɚɰɢɨɧɚɥɶɧɵɣ ɚɜɬɨɦɨɛɢɥɶɧɨ-ɞɨɪɨɠɧɵɣ ɭɧɢɜɟɪɫɢɬɟɬ**

Аннотация. Приведены результаты компьютерного моделирования элементов технологического процесса приготовления цементобетона с помощью виртуальной лаборатории *LabVIEW.* 

**Ключевые слова:** моделирование, технологический процесс, виртуальная лабораторія.

# **COMPUTER SIMULATION OF ELEMENTS OF THE TECHNOLOGICAL PROCESS OF CEMENT CONCRETE PREPARATION**

# **I. Kyrychenko, Prof., Dr., Eng. Sc., A. Yefimenko, Assoc. Prof., Cand., Eng. Sc., T. Pluhina, Assoc. Prof., Cand., Eng. Sc., Kharkiv National Automobile and Highway University**

*Abstract. The results of computer simulation of elements of the technological process of cement concrete preparation obtained with graphical programming software LabVIEW have been given.* 

**Key words:** *simulation, technological process, virtual laboratory.*

### **Вступ**

Зі зростанням кількісного та якісного складу елементів технологічного процесу ускладнюється задача управління. Великий обсяг інформації, складність вирішуваних завдань, короткий час на прийняття рішень призводять до невідповідності можливостей людини-оператора вимогам ефективно керувати технологічним процесом. Зростає потреба у візуалізації усіх складових підсистем, тому актуальним стає завдання проектування інтелектуального інтерфейсу для допомоги в оперативному керуванні, контролі та прогнозуванні робочого процесу. Такий інтерфейс дозволить знизити навантаження на оператора, підвищити ефективність його дій та збільшити надійність і якість виконання робіт.

Для розробки інтелектуального інтерфейсу необхідні інструментальні засоби та пакети візуального моделювання технологічних процесів.

Етапи розробки віртуальної лабораторії дослідження технологічних процесів містять:

- проектування інтелектуального монітора;

– проектування інформаційної взаємодії із зовнішнім середовищем;

– проектування віртуальної лабораторії як розподіленої системи;

- проектування бази знань;
- проектування підсистеми настроювання;

– проектування інформаційно-пошукової системи:

– проектуваня підсистеми моделювання;

– проектування інтелектуального інтерфейсу користувача.

#### Аналіз публікацій

Зараз існує багато пакетів візуального моделювання технологічних процесів, від функціональних можливостей яких залежить якість управління [1]. Одним з таких пакетів  $\epsilon$  LabVIEW [2]. Сполучення двох і більше функцій LabVIEW дозволяє створити ефективну систему керування, контролю, передачі даних виробництва цементобетону.

Основна особливість LabVIEW – графічна інтерпретація мови програмування цієї системи. Разом з тим у середовищі LabVIEW можливе використання програм на С++. Можливості системи розширюються за рахунок додаткових бібліотек по роботі з базами даних (SOL, Toolkit), обробки зображень (Convert VI), PID-регулювання (PID Control) [3].

### Мета і постановка залачі

Метою даної роботи є підвищення ефективності управління процесом виготовлення цементобетону за рахунок комп'ютерного моделювання елементів технологічного процесу в пакеті LabVIEW.

Задля досягнення поставленої мети необхідно проаналізувати основні етапи технологічного процесу виготовлення цементобетону. обгрунтувати середовище моделювання, обрати інструментальні засоби для реалізації моделювання.

### **Имітаційне моделювання процесу** виготовлення цементобетону

Бетонозмішувачі з грушополібним барабаном випускають пересувними для виготовлення бетонної суміші на будівельних майданчиках за малих обсягів роботи і стаціонарними, використовують переважно в умовах заводського виготовлення бетонної суміші [4]. У цих бетонозмішувачах завантаження і вивантаження матеріалів здійснюється з однієї сторони. Конструкція бетонозмішувача забезпечує можливість обертання барабана навколо його осі при змішуванні матеріалів і перекиданні при вивантаженні готової суміші.

Спроектований на кафедрі будівельних і дорожніх машин віртуальний бетонозмішувач акож має дозатори 1 складових розчину, подавальний лотік 2, сам змішувач і ємність для зливання розчину 3. У ньому також наявні датчики об'ємних складових розчину 5 і регулятор часу перемішування 4. Віртуальний бетонозмішувач навелено на рис. 1. Блок-схему віртуального змішувача наведено на рис. 2.

Перед проведенням імітаційного моделювання необхідно шляхом переміщення елементів керування встановити кількість складових, що надходять у бетонозмішувач, і виставити час перемішування на регуляторі часу. Імітаційну модель розроблено із використанням латчиків, індикаторів, регуляторів, циклічних операторів наповнення та інпих компонентів бібліотеки LabVIEW.

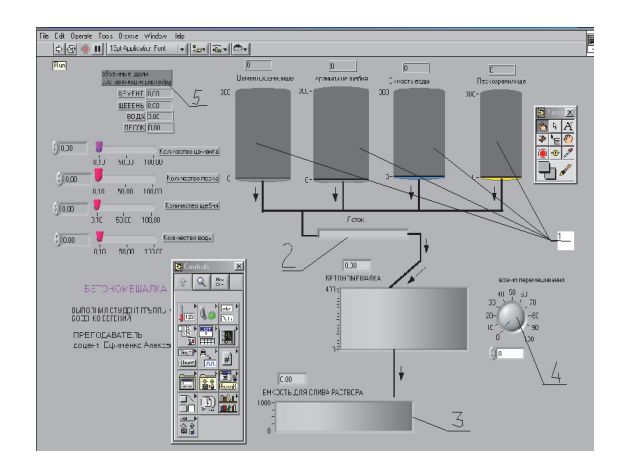

Рис. 1. Панель керування бетонозмішувачем

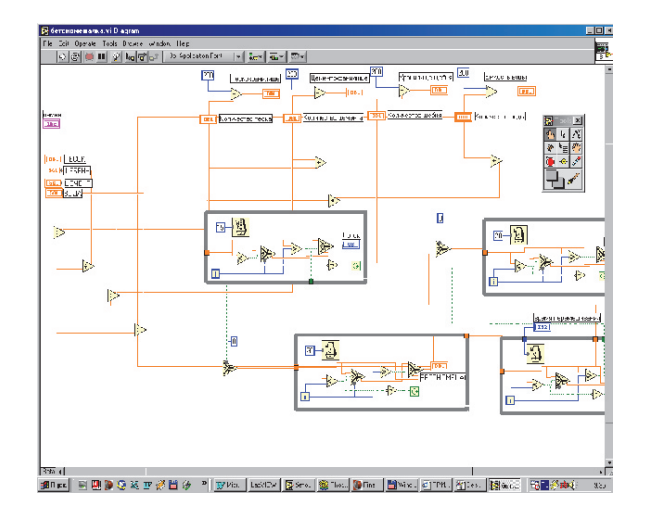

Рис. 2. Блок-схема віртуального змішувача

Установку двостадійного подрібнення призначено для ремонту дорожніх покрить (рис. 3). За допомогою органів керування можна задати фракційний склал суміші, а також час для просушування, помелу та сумішоутворення.

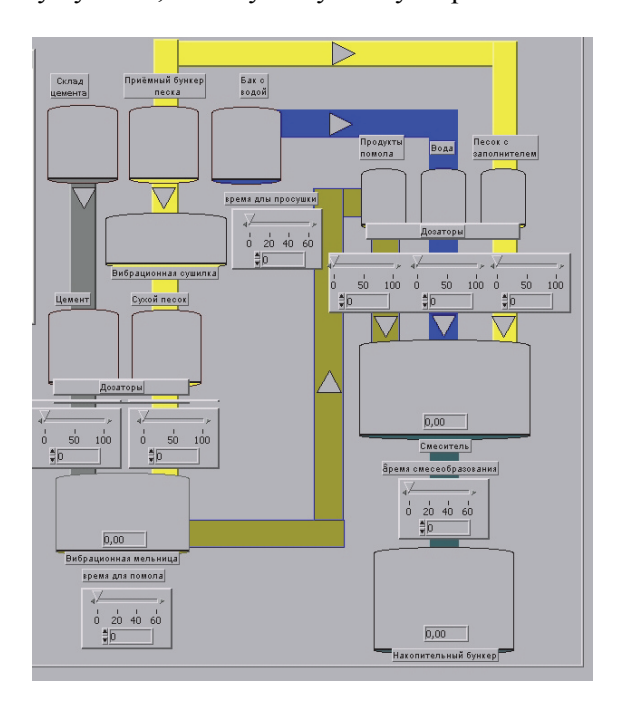

Рис. 3. Панель керування установкою подрібнення

Для задання фракційного складу суміші використовуються дозатори. Дозатор показує, який обсяг даного компонента надходить для подальшої переробки. Спочатку необхідно установити кількість цементу і сухого піску, що надходять на помел. Це можна виконувати як за допомогою цифрового датчика, так і за допомогою ручки регулятора, яка знаходиться в плаваючому режимі. Для введення даних на блок-схемі використовується датчик типу ІЗ2. Модель дозволяє задати час для просушування, помелу та сумішоутворення.

Повільне заповнення індикаторів досягається за допомогою циклу While Loop панелі Functions (Functions/ Structures/While Loop) (рис. 4). Послідовне заповнення індикаторів відбувається за допомогою умовного переходу.

Модель починає роботу із заповнення індикаторів «Склад цементу», «Приймальний бункер піску» і «Бак з водою» до кінця. Після дозування всіх трьох компонентів суміші вони надходять у змішувач і перемішуються до встановленого часу, суміш надходить у накопичувальний бункер.

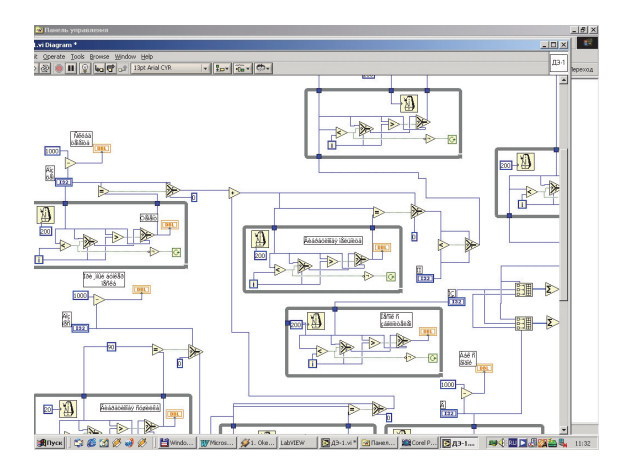

Рис. 4. Панель діаграм при розробці установки

При моделювання роботи щокової дробарки LabVIEW дозволяє визначати основні параметри процесу подрібнення (рис. 5).

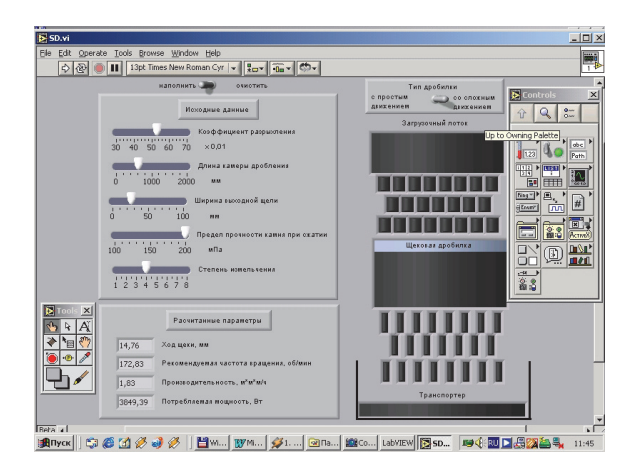

Рис. 5. Панель керування процесами у дробарках

Розрахунок базується на емпіричних залежностях. Потужність у блок-схемі вважається як добуток елементів масиву (рис. 6).

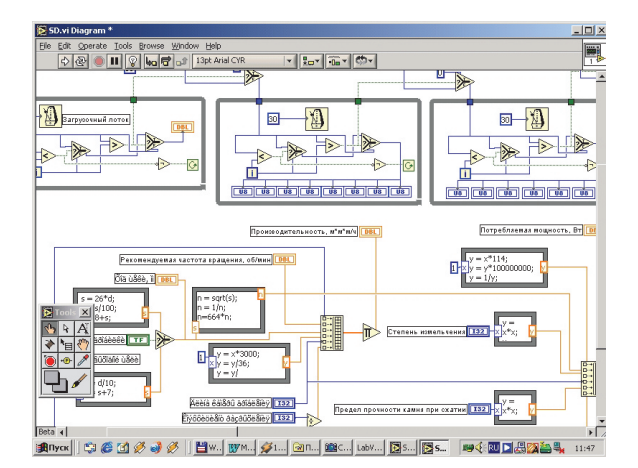

Рис. 6. Проектування віртуального приладу

Завантажувальний лотік, щокова дробарка і транспортер зображені як індикатор «Tank». Завантаження та розвантаження змодельовані як 3 ряди індикаторів. Розмір індикатора символізує розмір фракції. Блок-схему побудовано як послідовність однотипних циклів «While Loop», призначення яких – заповнення індикаторів протягом установленого часу. Цикли виконуються ліворуч - праворуч за лопомогою умовного переходу « $T/F-?$ ».

Для автоматичного обнуління індикаторів служить перемикач «заповнення/очищення». Після проходження циклу в режимі «заповнення» необхідно пропустити цикл у режимі «очищення». Ця незручність пов'язана з тим, що в LabVIEW не передбачене автоматичне обнуління індикаторів при новому запуску моделі.

Таким чином, показано можливість використання програмного середовища LabVIEW для моделювання робочих процесів виготовлення цементобетону, а також перспективи розробки віртуальної лабораторії з метою дослідження технологічних процесів та виробництв.

#### **Висновки**

Розвиток імітаційного моделювання стимулює розвиток інтелектуальних систем підтримки прийняття рішень для операторів. Досягнення систем моделювання та використання сучасних інструментальних засобів розробки інтелектуальних долатків дозволять перевести проектування технологічних процесів на новий рівень.

### **Література**

- 1. Загилуллин Р.Ш. LabVIEW в исслелованиях и разработках / Р.Ш. Загидуллин. – М.: Горячая линия - Телеком, 2005. - $352 c.$
- 2. Автоматизация физических исследований и эксперимента: компьютерные измерения и виртуальные приборы на основе LabVIEW  $7 / \Pi$ .А. Бутырин, Т.А. Васьковская, В.В. Каратаев, С.В. Материкин.  $- M$ .: ДМК-Пресс, 2005. – 264 с.
- 3. Пейч Л.И. LabVIEW для новичков и специалистов / Л.И. Пейч, Д.А. Точилин, Б.П. Поллак. – М.: Горячая линия – Телеком, 2004. – 384 с.
- 4. Суранов А.Я. LabVIEW 7. Справочник по функциям / А.Я. Суранов. – М.: ДМК- $\Gamma$ Ipecc, 2005. – 512 c.

Рецензент: Є.С. Венцель, професор, д.т.н., ХНАДУ.

Стаття надійшла до редакції 28 квітня 2014 р.